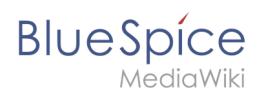

#### **Kontextmenü**

# **Inhaltsverzeichnis**

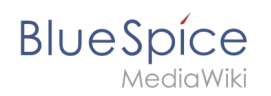

# **Kontextmenü**

**ContextMenu** ersetzt das Standardbrowser-Kontextmenü durch Wiki-Funktionen - abhängig von Kontext und Benutzerberechtigungen.

## Inhaltsverzeichnis

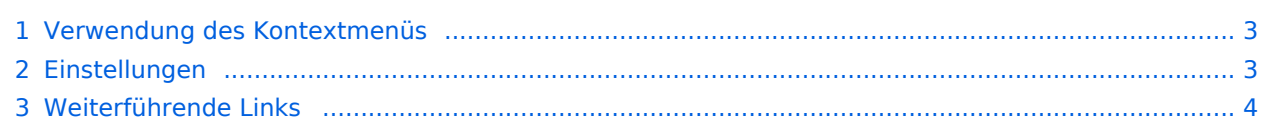

<span id="page-2-0"></span>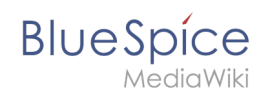

### Verwendung des Kontextmenüs

Das Kontextmenü wird geöffnet, wenn Sie mit der rechten Maustaste auf Komponenten klicken, die das ContextMenu funktional unterstützen, nämlich interne Links und Dateiverknüpfungen.

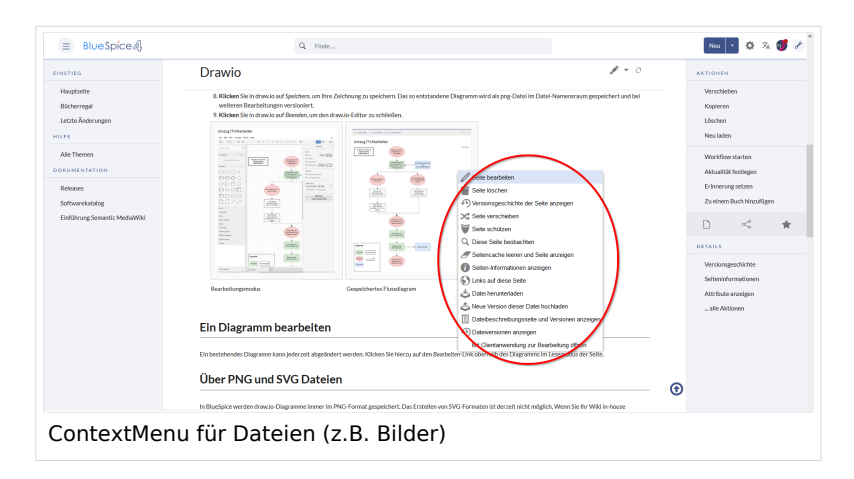

Bei internen Links zeigt das Kontextmenü schnelle Links für grundlegende Seitenaktionen auf der Zielseite an, wie zum Beispiel:

- Bearbeiten
- **•** Seitenverlauf anzeigen
- **•** Seite verschieben
- Seite löschen

Bei Dateilinks werden einige zusätzliche Optionen angezeigt, wie zum Beispiel:

- Dateiseite öffnen
- Datei herunterladen
- Neue Version der Datei hochladen
- Öffnen von Dateien mit der Client-Anwendung (falls verfügbar)

Der genaue Inhalt des Kontextmenüs hängt von der Wiki-Konfiguration ab.

#### <span id="page-2-1"></span>Einstellungen

Die Einstellungen für das Kontextmenü befinden sich in den Benutzereinstellungen (Seite Spezial: Einstellungen) auf der Registerkarte *Aussehen* und sind von allen Benutzern separat einstellbar.

Ds Kontextmenü hat zwei Modi:

- Rechte Maustaste und STRG (Nur Rechte Maustaste zeigt dann das Standardmenü des Browsers.)
- Nur rechte Maustaste (Rechte Maustaste und STRG zeigt dann das Standardmenü des Browsers.)

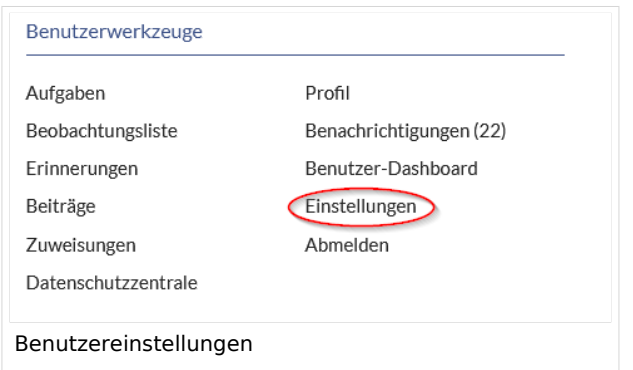

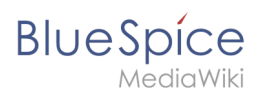

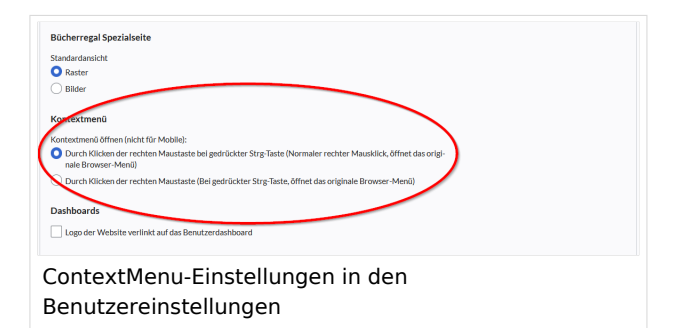

# <span id="page-3-0"></span>Weiterführende Links

[Referenz:BlueSpiceContextMenu](https://de.wiki.bluespice.com/wiki/Referenz:BlueSpiceContextMenu)

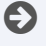

[Technische Referenz: BlueSpiceContextMenu](https://de.wiki.bluespice.com/wiki/Referenz:BlueSpiceContextMenu)